# **UVOD U GEOGRAFSKE INFORMACIJSKE SUSTAVE POMOĆU QGIS-A**

# Florijan Kvetek, Ivan Šulc <sup>i</sup> Luka Valožić

Kad bi se definicija geografskih informacijskih sustava trebala sažeti u najkraću moguću kombinaciju riječi, mogla bi zvučati ovako: računalni sustavi za rad s prostornim podacima. Budući da su ti prostorni podaci najčešće vezani uz neku lokaciju na Zemljinoj površini, riječ je o geografskim podacima ili informacijama, odnosno geoinformacijama. Dakle, za geoinformacije je ključno da im je mjesto na Zemlji jasno i precizno određeno.

# **GEOGRAFSKI INFORMACIJSKI SUSTAVI**

Kad bi se definicija geografskih informacijskih sustava trebala sažeti u najkraću moguću kombinaciju riječi, mogla bi zvučati ovako: računalni sustavi za rad s prostornim podacima. Budući da su ti prostorni podaci najčešće vezani uz neku lokaciju na Zemljinoj površini, riječ je o geografskim podacima ili informacijama, odnosno geoinformacijama. Dakle, za geoinformacije je ključno da im je mjesto na Zemlij jasno i precizno određeno. No kakve se sve informacije mogu povezivati sa zemaljskim prostorom oko nas? Vjerojatno sve. Čuvene sfere koje čine Zemlju: litosfera, atmosfera, hidrosfera, biosfera… antroposfera – zapravo su igre energije ili materije u prostoru i vremenu. Nadalje, svaka ljudska i neljudska misao ili akcija, stvarno zbivanje i puko maštanje na ovom svijetu u konačnici imaju svoje mjesto i vrijeme, a oni se mogu formalizirati u geografski i povijesni zapis. Ipak, da ne bi ostali samo u prošlosti treba naglasiti da i naše individualne, kolektivne ili globalne budućnosti mogu činiti geoinformacije. Naši planovi o sljedećoj kupovini, noćnom izlasku, izgradnji hotela ili odlagališta otpada imaju svoje adrese ili koordinate.

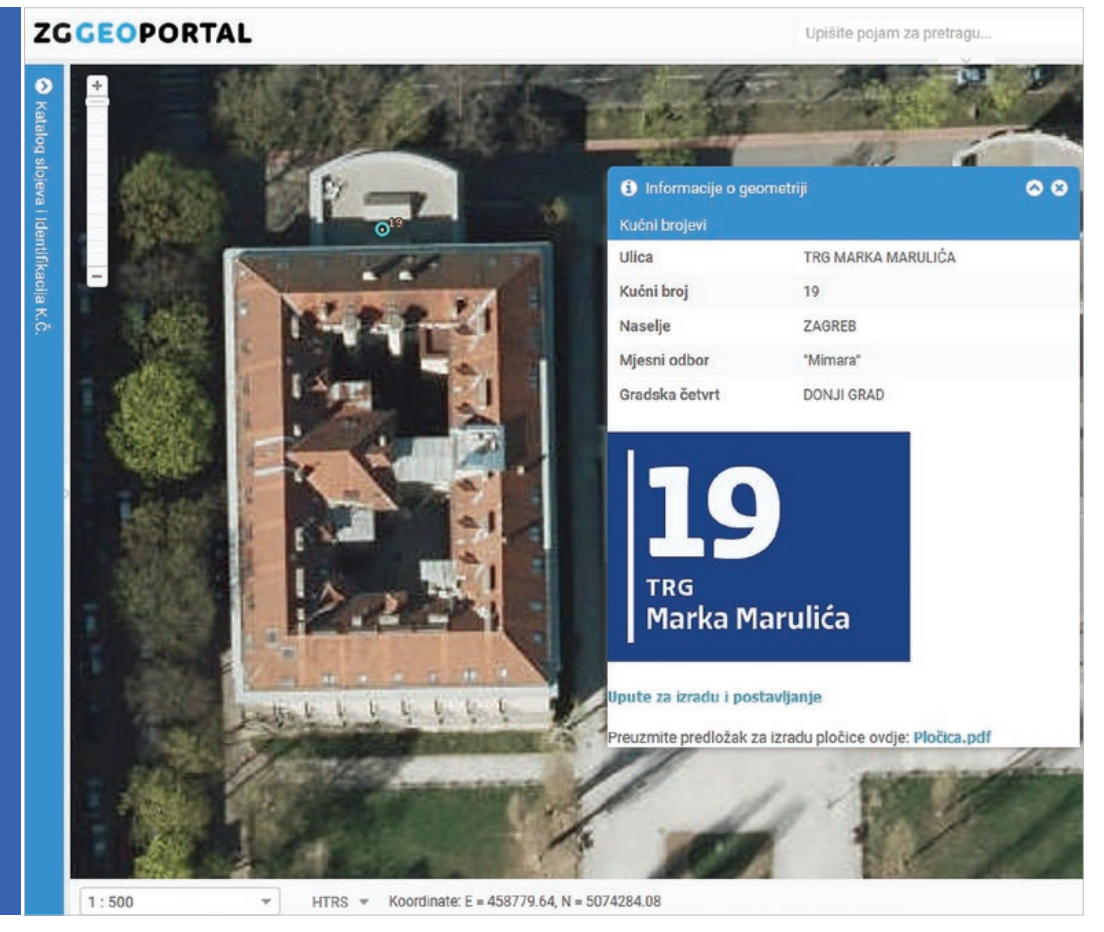

Sl. 1. Prostorni podaci – adresa Geografskog odsjeka PMF-a Sveučilišta u Zagrebu, koordinate i DOF snimka Izvor: ZG Geoportal (2018)

Ipak, vratimo se definicijama koje se mogu pronaći u geoinformatičkoj literaturi. Prema Bartelmeu (1989), svrha GIS-a je prikupljanje, pohranjivanje, analiza i prikazivanje podataka koji opisuju tehničke i administrativne sadržaje te geoznanstvena, ekonomska i ekološka stanja koji čine Zemljinu površinu. Longley i dr. (2011) naglašavaju suvremeni društveni značaj GIS-a pozivajući se na podulju definiciju od Chrismana (2001) koja GIS opisuje kao organiziranu ljudsku aktivnost pomoću koje se: bilježe i mjere geografski fenomeni i procesi; izrađuju prostorne baze podataka s naglaskom na prostornim temama, entitetima i odnosima; zatim upravlja takvim reprezentacijama kako bi se provela dodatna mjerenja ili integrirali podaci iz različitih izvora radi otkrivanja novih odnosa; te naposljetku prilagođavaju reprezentacije za druge institucionalne okvire i oblike društvenog djelovanja – u tako širem kontekstu GIS može utjecati na te društvene strukture (sl. 2).

Za informacijske sustave općenito možemo reći da se sastoje od hardvera, softvera, baza

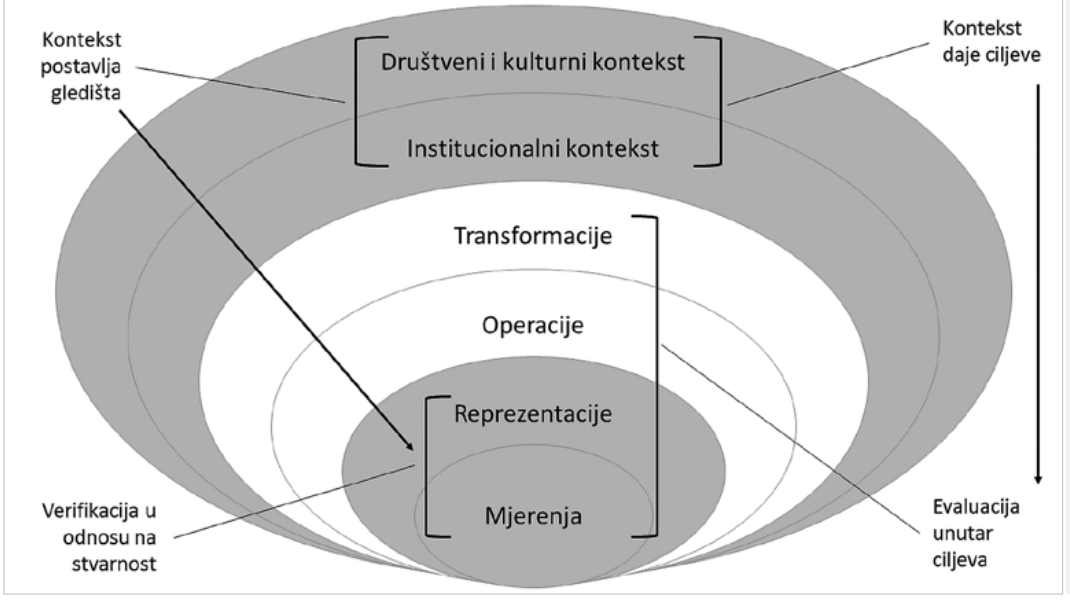

Sl. 2. Grafičko prikaz Chrismanove definicije GIS-a Izvor: Chrisman (2001)

podataka, telekomunikacijske umreženosti, profesionalnog kadra te radnih procedura (Zwass, 2018). Posebnost geografskih informacijskih sustava vidljiva je u prilagođenosti svake od tih sastavnica prethodno navedenim zadaćama, odnosno radu s prostornim podacima. Primjerice, od hardvera možemo izdvojiti uređaje za satelitsku navigaciju koji olakšavaju prikupljanje preciznih podataka; te GIS-softver ili računalne programe koji svojom arhitekturom podržavaju vizualiziranje, obradu, integriranje, analize i transformacije geoinformacija; zatim baze podataka, poslužitelje i internetska rješenja koji omogućavaju učinkovitu pohranu i razmjenu prostornih podataka; kao i ljudske resurse koji okupljaju transdisciplinarni niz stručnjaka i znanstvenika (često geo- prefiksa), ali i korisnike njihovih usluga (laike) koji za svoje aktivnosti trebaju prostorne podatke.

Iako su se tehnologija i tržište GIS-a razvijali cijelu drugu polovicu 20. stoljeća, procjenjuje se da je 2000. godine u svijetu bilo svega milijun *ozbiljnijih* i oko 5 milijuna *casual* korisnika GIS-a (Longley i dr., 2011). Ako niste sigurni je li to puno ili malo, imajte na umu da je to oko 0,1 % tadašnje globalne populacije. S razvojem suvremenih informatičkih i telekomunikacijskih tehnologija te sa završetkom Hladnog rata, civilnom su društvu 21. stoljeća omogućeni pristup i razmjena ogromnih količina informacija. Osim toga, nakon niza političkih odluka, precizna satelitska navigacija i snimanje Zemljine površine otvoreni su za tržišno poslovanje (Statement by the President, 2000). Svatko s dovoljno novca mogao si je priuštiti precizno lociranje i navigaciju ili svježe satelitske snimke visoke razlučivosti. Slijedeći takve trendove razvoja civilnog društva, pojavile su se inicijative za razvoj GIS-softvera koji će sadržavati nužne digitalne alate, biti lagan za uporabu i najvažnije – biti besplatan. U razdoblju komercijalizacije GIS-a (Longley

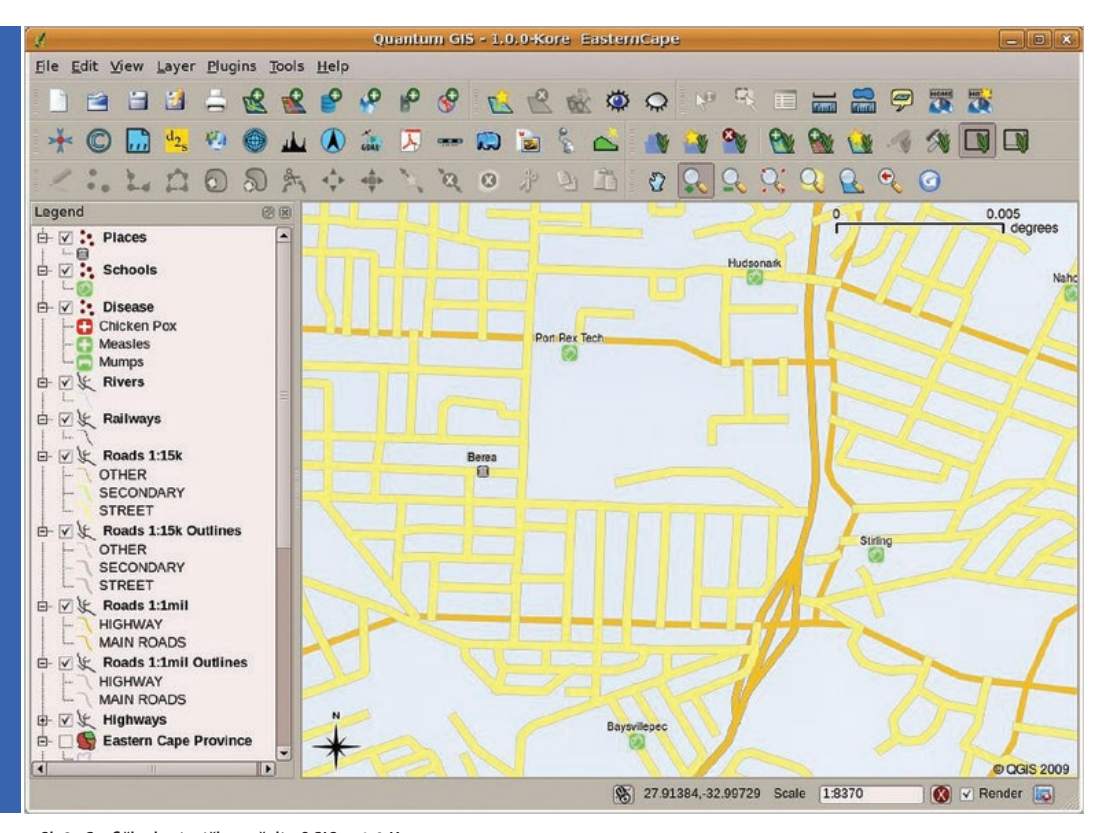

Sl. 3. Grafičko korisničko sučelje QGIS-a 1.0 Kore Izvor: Quantum GIS Wiki (2018b)

i dr., 2011), stvoreni su programski paketi s mnoštvom funkcija i rad je u njima znatno olakšan širem krugu korisnika pomoću sve kvalitetnijih grafičkih korisničkih sučelja, ali je njihova visoka cijena predstavljala izazov manje imućnim tvrtkama, akademskim institucijama ili siromašnim društvima općenito. QGIS je jedan primjer pothvata za razvoj kvalitetnog besplatnog GIS-a.

Razvoj QGIS-a započet je 2002. godine kao *open source* projekt u sklopu SourceForge zajednice (QGIS User Manual, 2018). U trenutku kad je *Quantum GIS* verzija 1.0 izašao u javnost 2009. godine (Quantum GIS Wiki, 2018a), softver je bio u stanju pružiti korisnicima rad s vektorskim i rasterskim slojevima podataka, upotrebu prostornih baza podataka, učitavanje prostornih podataka s internetskih poslužitelja, digitalizaciju ili stvaranje novih GISslojeva podataka, georeferenciranje, izradu kartografskih prikaza sa svim potrebnim elementima karte itd. Također treba spomenuti integraciju QGIS s GRASS GIS-om (*Geographic Resources Analysis Support System*) – softverom čije podrijetlo seže do početka 1980-ih i razvojnih aktivnost vojske SAD-a te čiji je značaj prepoznat u akademskim i javnim institucijama (GRASS GIS, 2018). Od kraja veljače 2018. za preuzimanje je dostupna QGIS verzija 3.0 i kad se danas govori o QGIS-u, riječ je o paketu

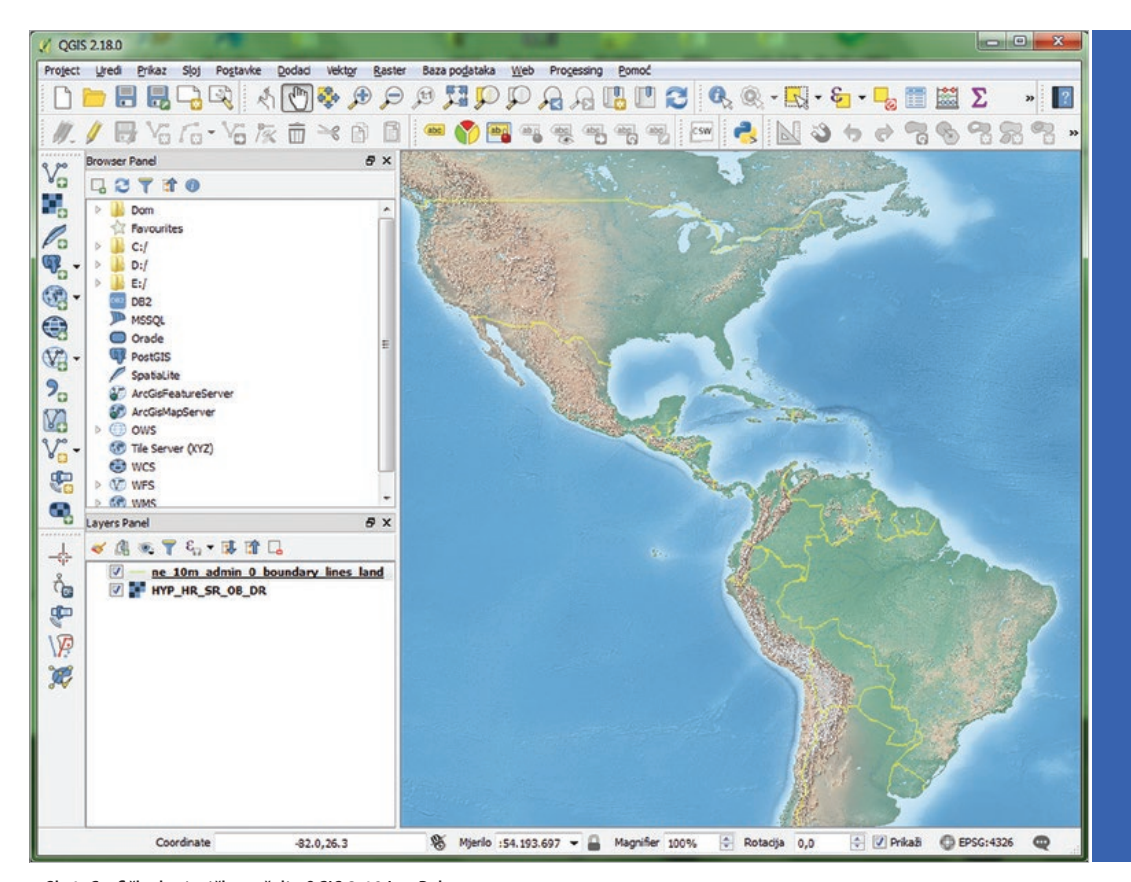

Sl. 4. Grafičko korisničko sučelje QGIS 2.18 Las Palmas

aplikacija koje je moguće upotrebljavati u više operativnih sustava – Windows, Mac OS X, Linux, BSD, pa čak i u Android eksperimentalnoj inačici.

Prije spomenuti opisni podaci, koji se mogu povezati s određenim lokacijama na Zemlji, dio su baze podataka. Njima se može pristupati kroz atributivne tablice. Atributivni podaci ili informacije koje opisuju digitalizirane entitete iz geografske stvarnosti, najčešće su alfanumerički zapisi. Pojednostavljeno, tablice s mnoštvom brojeva i riječi prate objekte koji su *ucrtani* u GIS, u vektorskom ili rasterskom obliku. Tako objedinjeni podaci temelj su upita koji se mogu zadati računalu unutar GIS-a. Pojedini podaci ili skupine podataka mogu se brzo pretraživati i izdvajati pomoću naredbi u SQL-u (engl. *Structured Query Language*) ili definiranjem njihovih prostornih odnosa (Wade i Sommer, 2006).

#### **Vrste prostornih podataka**

Osnovna svrha podatka je prenijeti značenje o objektu koji opisuje. Važno obilježje prostornih podataka koji se koriste u geografskim informacijskim sustavima je prostorni smještaj podatka. Takvi podaci postoje u dva oblika: (I) vektorskom i (II) rasterskom (sl. 5).

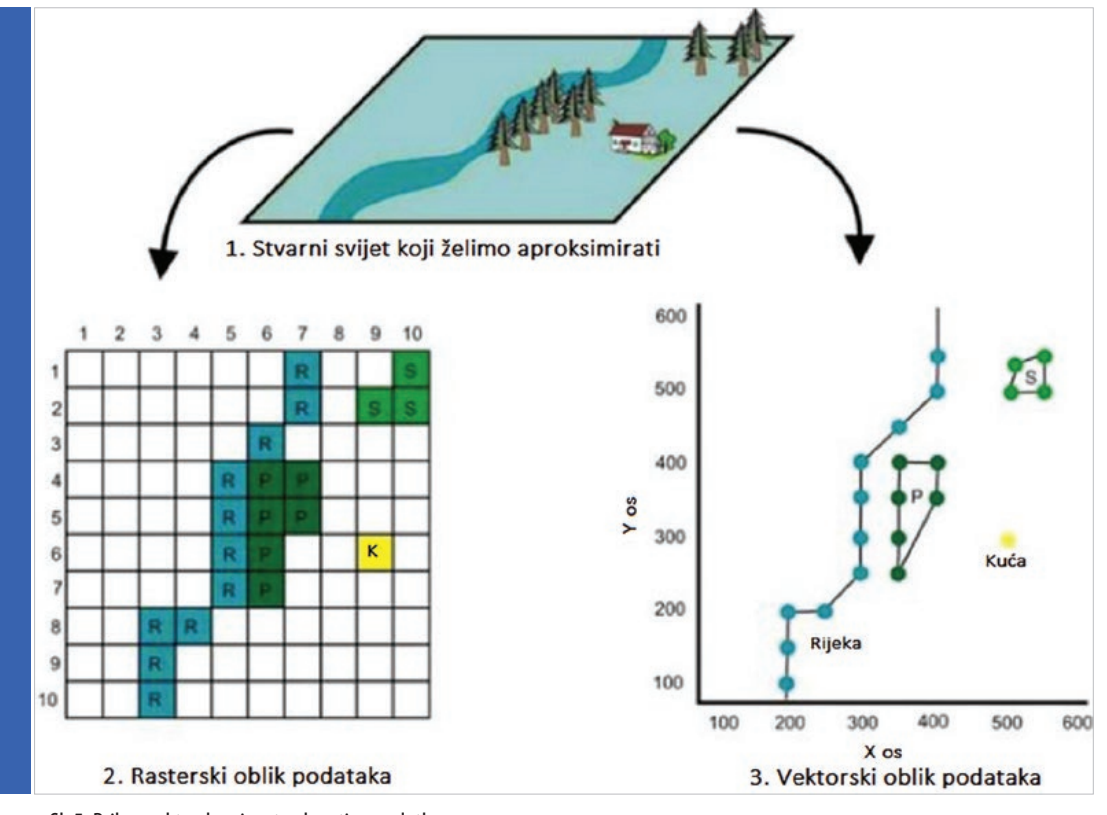

Sl. 5. Prikaz vektorskog i rasterskog tipa podatka Izvor: StackExchange (2018)

#### Vektorski oblik podatka

Vektorski oblik podatka sastoji se od čvora i eventualne veze između čvorova (engl. *vertices and paths*) (Gisgeography, 2018). Osnovni geometrijski likovi za gradnju vektorskih podataka su (I) točka, (II) linija i (III) poligon. Svaki lik sadržava svoje prostorne i atributivne podatke smještene u atributivnoj tablici. Točke se sastoje samo od x i y koordinate u određenom koordinatnom sustavu i ne posjeduju dimenziju. Koriste se u opisivanju ograničenih ili singularnih pojava u prostoru poput vrhova, lokacija dalekovoda, pojedinačnih objekata itd. Mogu se koristiti i za predstavljanje nekih pojava većih dimenzija ukoliko se te pojave prikazuju u sitnom mjerilu. Na primjer, grad Zagreb na karti svijeta bit će prikazan kao točka. Nikakve metrijske operacije nisu moguće sa točkama.

Linija je element sastavljen od barem dvije međusobno povezane točke. Te dvije točke su početni i završni čvor (*node* ili *vertex*) između kojih je ostvarena veza (*vertice*). Moguće je dodavati gotovo neograničen broj čvorova i veza između njih. Složeniji oblik je *polyline* u kojem jedna linija prostorno može biti nepovezana, ali dijeli atribute i u biti je jedan element. U tom slučaju u atributivnoj tablici ne postoji više zapisa za svaki dio, već se jedan zapis odnosi na cijeli *polyline* element (Esri, 2018). Linije su pogodne za prikazivanje

**14**

objekata izduženih po jednoj osi (tekućice, ceste, grebeni, doline). Položaj linije u koordinatnom sustavu određen je preko koordinata svakog čvora, tj. verteksa u liniji. Važna osobina ovih elementa je *arc-to-node* topologija (Esri, 2018a). Topologija omogućava programu praćenje relativnih prostornih odnosa između čvorova i veza između njih. Ta činjenica uvelike povećava upotrebljivost vektorskih podataka i omogućuje široku primjenu (od izračunavanja Strahlerove klasifikacije tokova u geomorfologiji do stvaranja *networksa* (Esri, 2018b) s uređenim topološkim pravilima koji mogu simulirati prometne sustave). Linijama možemo pridodati atribut duljine.

Treći geometrijski element je poligon. To je u skup međusobno povezanih čvorova koji čini zatvorenu liniju. Pogodni su za prikazivanje objekata kojima je prostorni obuhvat bitna odlika (parkovi, gradovi, načini korištenja zemljišta, prostori nacionalnih parkova itd.). Kao i u prethodna dva slučaja, i ovdje će način prikazivanja objekta uvelike ovisiti o veličini mjerila.

Vektori se mogu pojaviti u više formata. Poznatiji su (I) *ArcInfo coverage*, (II) *ArcGIS shapefileovi* i *Geodatabase features*, (III) CAD formati (DGN, DXF, *Microstation* DWG format) i (IV) ASCII tablice (University of Washington, 2013).

ArcInfo *coverage* je stariji format koji se koristio u prvim verzijama GIS-a. On može sadržavati miješanu geometriju, tj. u jednom *featureu* može kombinirati sva tri geometrijska elementa i dodatne elemente. U novijim inačicama programa ArcGIS-a (nakon 8.3 verzije) ovaj oblik podatka ne može se uređivati.

*Shapefile (shapefile feature class)* predstavlja format s kojim je jednostavno raditi. Može se lako slati s računala na računalo putem elektroničke pošte, a mogu ga koristiti svi GIS programi. Osnovni *fileovi* koje svaki *shapefile* mora sadržavati su (I) .shp (*shape format* koji predstavlja geometriju objekta), (II) shx (*shape index* format, služi za brzo pretraživanje atributa) i (III) .dbf (*attribute format*, atributi organizirani u *dbase* formatu). Česti dodaci su .prj (*projection format*), .sbn i .sbx (*spatial index*) (Spatial Times, 2014). Shapefile je organiziran unutar *foldera* operativnog sustava i zbog toga praktičan za prenošenje.

Sličan *shapefileu* je *geodatabase feature class format* (*gdb feature class*). Ukoliko je *feature class* pohranjen u bazi podataka, može se pojaviti u ukupno sedam topova (*point*, *line*, *polygon*, *multipoint*, *multipach*, *dimension* i *annotation feature*) (Esri, 2018c). Prednost organiziranja podataka unutar prostorne baze podataka je stvaranje pravila i domena koje pomažu u upravljanju velikim brojem podataka i smanjuju mogućnost greške. Na primjer, moguće je stvarati topološka pravila i na taj način ubrzati provjeru topoloških odnosa. Moguće je stvaranje podatkovnih setova, podatkovnih mreža i td.

Vrlo rasprostranjeni su i *Autocadovi* .dgn i .dxf. formati te *Microstation* .dgn formati podataka. U svom izvornom obliku nastali su izvan domene GIS programa, ali moguće ih je vrlo lako konvertirati u *feature class* te dalje raditi s njima u sučelju geografskih informacijskih sustava.

#### Rasterski oblik podatka

Rasterski oblik podatka je mreža identičnih pravokutnika (Esri, 2018d). Svaka ćelija sadržava vrijednost određene pojave koju predstavlja u zadanom prostoru. Raster je pozicioniran u prostoru na način da se definira koordinata ishodišne točke rastera. Pozicije svih ostalih ćelija su automatski poznate preko koordinate ishodišta. Važno svojstvo rastera je da on prikazuje generalizirani podatak, pri

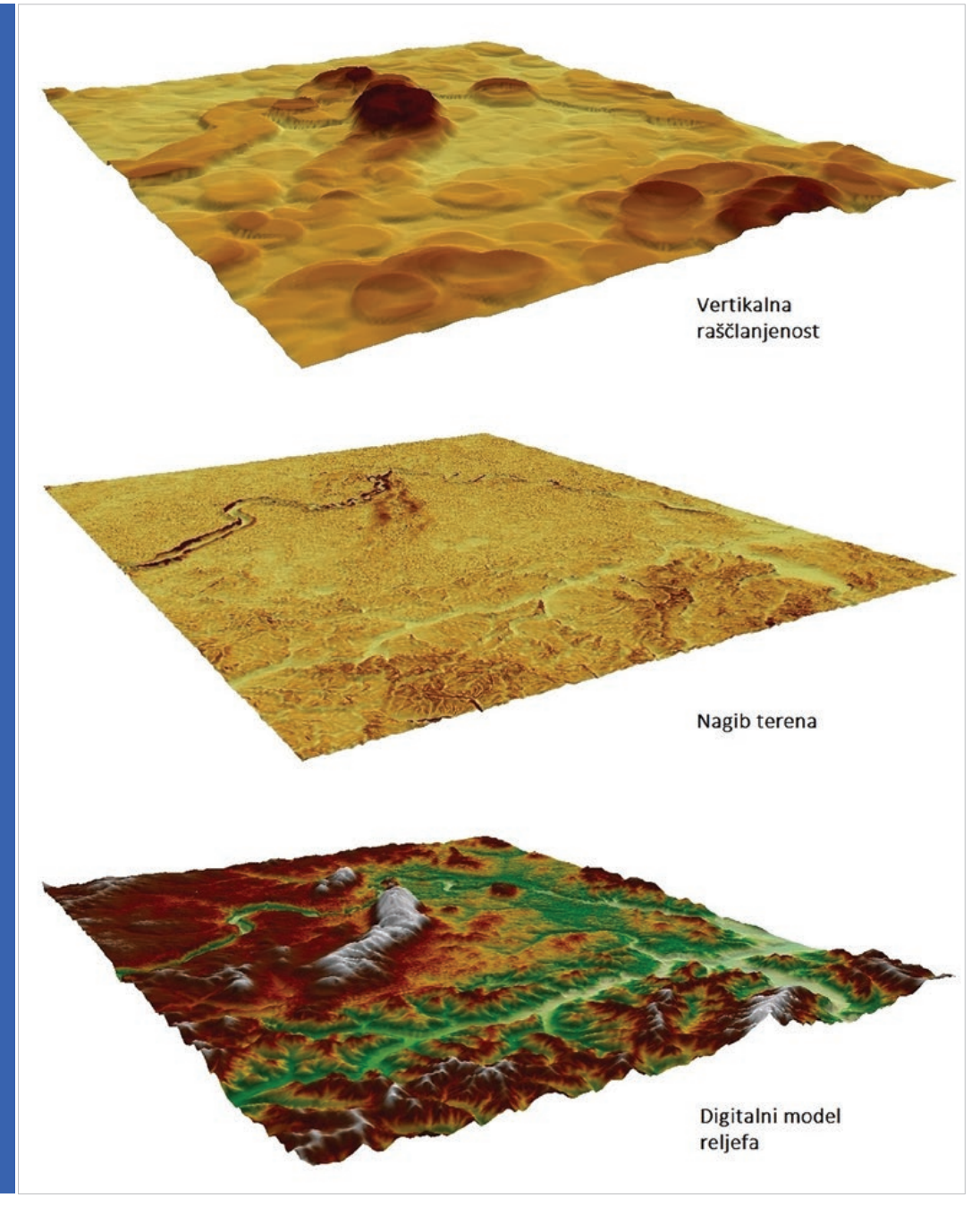

Sl. 6. Korištenje rasterskih podataka u geomorfološkim istraživanjima

čemu stupanj generalizacije ovisi o veličini ćelije. Stoga kvaliteta ovisi o broju ćelija, odnosno o prostornoj rezoluciji (tlocrtnoj i visinskoj). To je osnovna razlika između rastera i vektora. S vektorom je moguće prikazati željeni objekt bez narušavanja kvalitete prikaza. S rasterom to nije moguće jer kvaliteta prikaza ovisi o rezoluciji. Ukoliko se veličina ćelije smanji sa npr. 10x10 na 5x5 metara, memorijski zahtjevi rastu četiri puta! Zbog toga rasterski podaci mogu biti vrlo veliki.

Izrazito su pogodni za prikazivanje kontinuiranih pojava (temperature, oborine, reljef itd.), a mogu poslužiti i za prikazivanje diskretnih pojava (vodeni tokovi, prometnice, korištenje zemljišta). Vrijednost rastera (value) može biti samo numerička cjelobrojna ili decimalna vrijednost (*integer* ili *float*; *double*), no GRID rasteri mogu sadržavati i dodatne tekstualne i numeričke atribute. S rasterima je moguće vršiti površinske analize. To svojstvo je vrlo korisno prilikom geomorfološke analize prostora. Izračuni nagiba, raščlanjenosti reljefa, smjerova otjecanja i stvaranje drenažne mreže mogući su s rasterom (sl. 6).

Rasteri sadržavaju barem jedan *band* (sloj) podataka, a mogu sadržavati i nekoliko (Esri, 2008). Na primjer, rasteri koji prikazuju visinske podatke, nagibe ili temperaturu imaju samo jedan sloj. S druge strane, satelitske snimke sadržavaju više slojeva. Ti slojevi predstavljaju više vrijednosti koje se referiraju na istu ćeliju (npr. više valnih duljina reflektiranih od površine). Ovo svojstvo predstavlja osnovu daljinskih istraživanja pomoću kojih se kombinacijom raznih slojeva vrše analize prostornih podataka. Rasteri se mogu pohranjivati u prostornu bazu podataka ili u folder OS-a. Unutar baze podataka postoji više načina organizacije rasterskih podataka. Rasteri se mogu u bazi nalaziti (I) zasebno ili organizirani u (II) rasterski *dataset*  koji u sebi može sadržavati mnogo spojenih rastera istih koordinatnih i vrijednosnih obilježja. Na taj se način više manjih digitalnih modela reljefa može spojiti u jedan. Treća mogućnost organizacije je (III) raster katalog u koji se može pohraniti velik broj rastera koji ne moraju nužno prikazivati isto obilježje i mogu biti u različitim koordinatnim sustavima (Esri, 2008a).

Postoji više oblika rasterskih podataka. Poznati su GRID, TIFF, JPEG, USGS DEM i mnogi drugi. Dostupni su za preuzimanje s brojnih internetskih izvora.

## **Dodavanje sloja u QGIS desktop**

Rad u GIS-u temelji se na prostornim podacima koji su organizirani po slojevima. Ti slojevi pohranjeni su u računalu u obliku više datoteka koje je potrebno istovremeno učitati u GIS-u kako bi bile moguće bilo kakve operacije s njima. U grafičkom korisničkom sučelju QGIS-a u prozoru *Browser Panel* nalazi se pregled svih mapa i datoteka s prostornim podacima koji se nalaze na računalu. U prozoru *Layers panel* prikazani su samo oni slojevi koji su trenutno otvoreni u QGIS-u. Za dodavanje sloja u QGIS Desktop potrebno ga je pronaći u *Browser Panelu* i dvostrukim klikom mišem na njega automatski se dodaje u *Layers panel* (sl. 7).

Sloj je uključen ako se u *Layers panelu* ispred njegovog naziva nalazi oznaka *x* te je tada vidljiv u grafičkom sučelju. Ako sloj nije uključen, nije prikazan u grafičkom sučelju. Također je potrebno voditi računa o redoslijedu slojeva. Poligonski slojevi trebali bi se nalaziti na dnu *Layers Panela*, odnosno ispod svih ostalih slojeva u grafičkom sučelju, kako ne bi prekrivali druge slojeve (prikazane točkama i linijama).

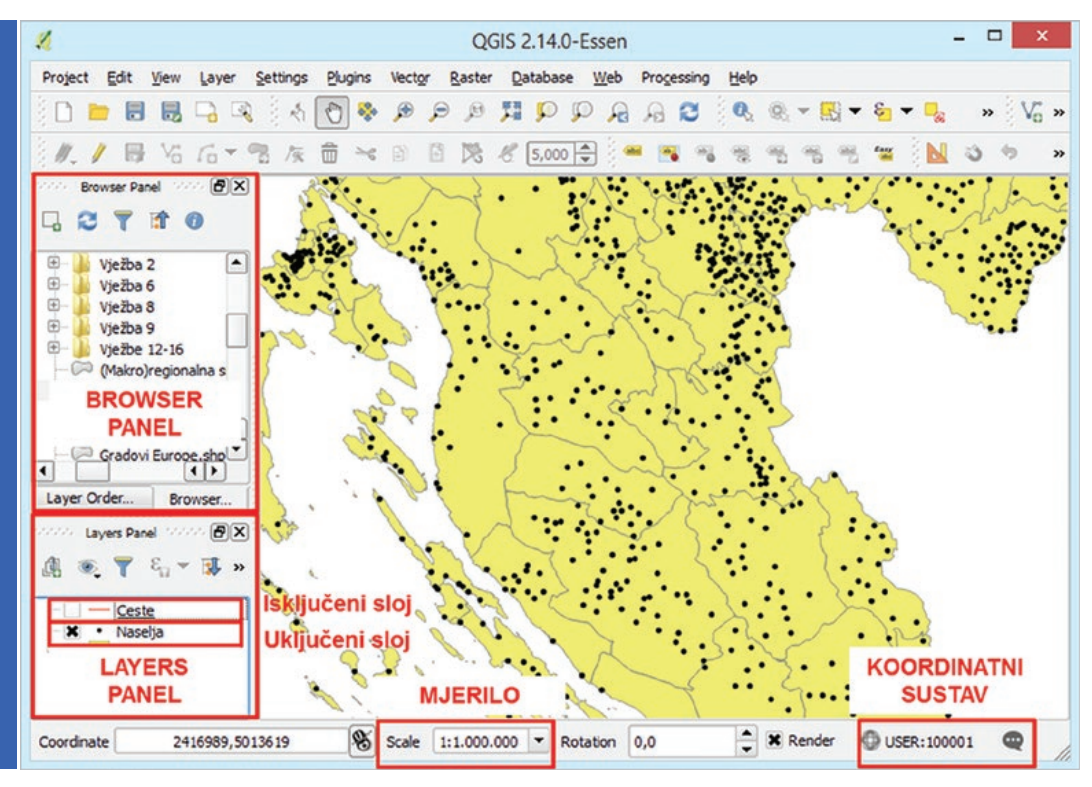

Sl. 7. Osnovno grafičko sučelje u QGIS Desktopu i prikaz slojeva

## **Mjerilo u GIS-u**

Brojčano mjerilo u QGIS-u prikazano je u donjem dijelu grafičkog sučelja (*Scale*) (sl. 7). Mjerilo se mijenja upisivanjem željene vrijednosti u navedeni prozor, korištenjem alata *Zoom in* ili *Zoom out* te *scrollanjem* kotačića na mišu. Prilikom spremanja karte kao slike preporuča se, umjesto brojčanog mjerila, na kartu stavljati samo grafičko mjerilo. Naime, prilikom povećanja ili smanjivanja karte grafičko mjerilo svojom veličinom uvijek se prilagođava i pokazuje točne prostorne odnose, dok brojčano mjerilo i najmanjom promjenom dimenzija prestaje vrijediti.

### **Promjena koordinatnog sustava**

Koordinatni sustavi u GIS-u omogućuju određivanje položaja u prostoru, odnosno na površini Zemlje. Pritom se koriste geografski i pravokutni (projekcijski) dvodimenzionalni koordinatni sustavi. Geografski koordinatni sustavi omogućuju određivanje položaja na Zemlji kao sferi ili rotacijskom elipsoidu, pri čemu se položaj svake točke definira geografskom širinom (φ) i dužinom (λ) te se iskazuje u kutnim stupnjevima (°), minutama (') i sekundama (''). Pravokutni (projekcijski) koordinatni sustav omogućuje određivanje položaja na Zemlji aproksimiranoj kao ravnini i neodvojivo je vezana uz kartografsku projekciju (ma-

**18**

tematički postupak prijenosa sferne Zemljine površine na ravnu plohu). Položaj svake točke u pravokutnom koordinatnom sustavu definira se koordinatama x i y, pri čemu koordinata x u GIS-u predstavlja udaljenost u mjernim jedinicama projekcije od središnjeg meridijana zone u smjeru istoka i zapada, a koordinata y najčešće udaljenost od ekvatora.

Za službene karte Hrvatske najčešće se upotrebljava Gauss-Krügerova (poprečna cilindrična projekcija) te pravokutni koordinatni sustav Gauss-Krügerove projekcije, u kojem se koordinate iskazuju u metrima. Do 2004. godine karte Hrvatske izrađivale su se u 5. i 6. zoni Gauss-Krügerove projekcije. Peta zona koristi se za prikazivanje područja između 13°30'E i 16°30'E, uz središnji meridijan 15°E kao ishodište sustava za računanje koordinate x. Šesta zona koristi se za područje između 16°30'E i 19°30'E, sa središnjim meridijanom 18°E. Od 2004. g. za područje detaljne države kartografije i katastra uveden je novi pravokutni koordinatni sustav HTRS96/TM (Hrvatski terestički referentni sustav) temeljen na istoj projekciji, a koji objedinjuje područje cijele Hrvatske. Kao središnji meridijan određen je 16°30'E s koordinatom  $x = 500000$ . Koordinata y u sva navedena tri pravokutna koordinatna sustava predstavlja udaljenost od ekvatora i iskazuje se u metrima.

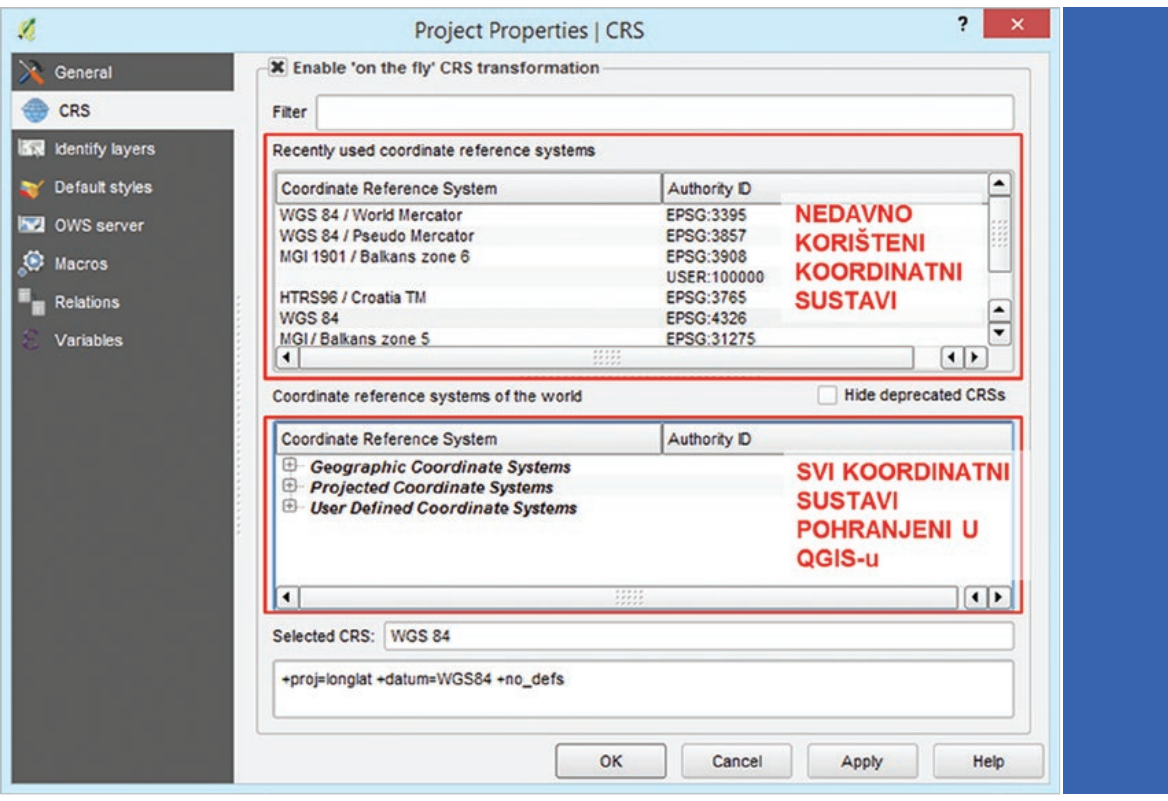

Sl. 8. Odabir geografskih i pravokutnih koordinatnih sustava

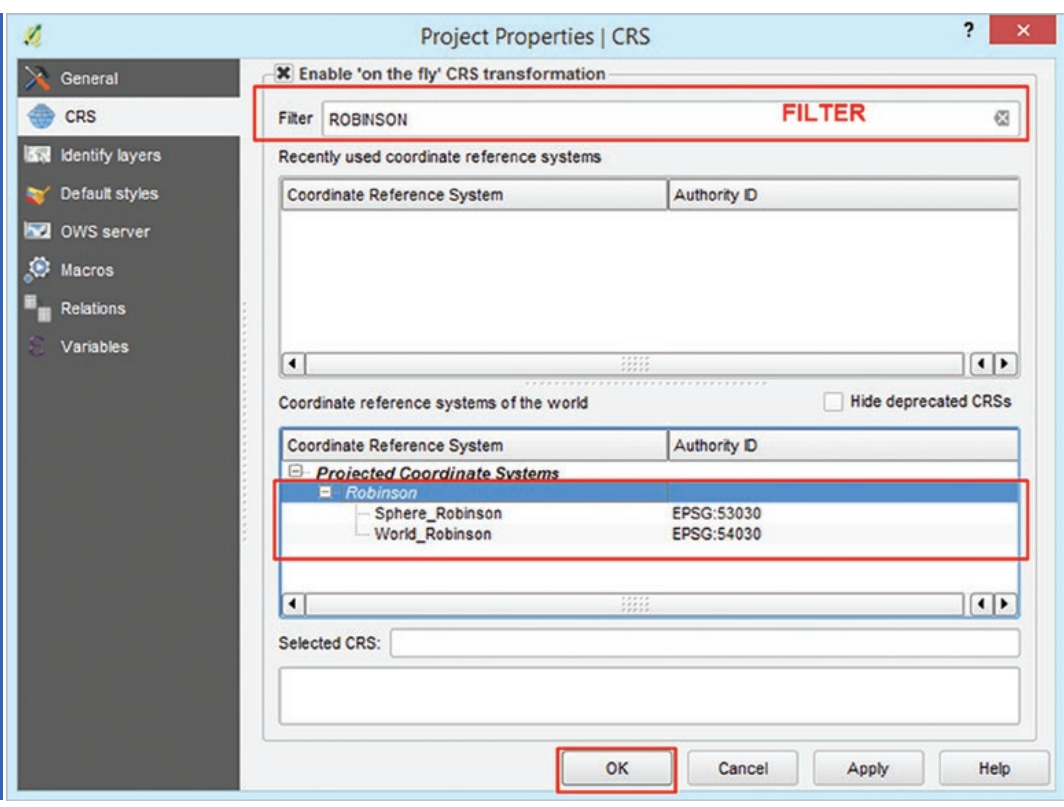

Sl. 9. Filtriranje koordinatnih sustava u QGIS Desktopu

Svaki sloj u GIS-u izrađen je u određenom koordinatnom sustavu. Novi dokument QGIS nema zadani koordinatni sustav, nego poprima koordinatni sustav prvog sloja koje se u njega dodaje, što se naziva privremenom (*on the fly*) projekcijom. Privremeni koordinatni sustav moguće je mijenjati u skladu s potrebama u izborniku CRS – *Project Properties* u donjem desnom uglu grafičkog sučelja (sl. 7). Svi slojevi koji se nalaze u QGIS Desktopu prilagođavaju se novom privremenom koordinatnom sustavu. Novi privremeni koordinatni sustav postavlja se na sljedeći način:

- 1. U donjem desnom uglu grafičkog sučelja kliknuti mišem na CRS (*Coordinate Reference System*).
- 2. U izborniku *Project Properties* CRS uključiti mogućnost transformacije "on the fly" projekcije (*Enable "on the fly" projection transformation*).
- 3. Pronaći odgovarajući koordinatni sustav među ponuđenim geografskim i pravokutnim koordinatnim sustavima (sl. 8) ili u filter upisati približni naziv (sl. 9.).
- 4. Odabrati željeni koordinatni sustav i odabrati OK.

**20**

# **Literatura <sup>i</sup> Izvori**

Bartelme, N., 1989: *GIS-Technologie. Geoinformationssysteme, Landinformationssysteme und ihre Grundlagen,* Springer. Chrisman, N. R., 2001: *Exploring Geographic Information Systems*, John Wiley.

Esri, 2008: Raster Bands, http://webhelp.esri.com/arcgisdesktop/9.2/index.cfm?TopicName=Raster\_bands (6. 3. 2018.)

Esri, 2008a: Raster Data Organization, http://webhelp.esri.com/arcgisdesktop/9.2/index.cfm?TopicName=Raster\_data\_organization (6. 3. 2018.)

- Esri, 2018: Polyline Feature, https://support.esri.com/en/other-resources/gis-dictionary/term/polyline%20feature (6. 3. 2018.)
- Esri, 2018a: Arc-node Topology, https://support.esri.com/en/other-resources/gis-dictionary/term/arc-node%20topology (6. 3. 2018.)

Esri, 2018b: Network, https://support.esri.com/en/other-resources/gis-dictionary/term/network (6. 3. 2018.)

Esri, 2018c: Feature Class Basics, http://desktop.arcgis.com/en/arcmap/10.3/manage-data/geodatabases/feature-class-basics.htm (6. 3. 2018.)

Esri, 2018d: Raster, https://support.esri.com/en/other-resources/gis-dictionary/term/raster (6. 3. 2018.)

Gisgeography, 2018: Vector vs Raster: What's the Difference Between GIS Spatial Data Types?, http://gisgeography.com/spatial-datatypes-vector-raster/ (6. 3. 2018.)

*GRASS GIS*, https://grass.osgeo.org/documentation/general-overview/ (1. 3. 2018.)

Longley, P. A., Goodchild, M. F., Maguire, D. J., Rhind, D. W., 2011: *Geographic Information Systems and Science*, Wiley.

*Quantum GIS Wiki a*, https://web.archive.org/web/20081201095825/http://wiki.qgis.org/qgiswiki/ReleaseChecklist1.0 (1. 3. 2018.)

*Quantum GIS Wiki b*, https://web.archive.org/web/20090127050340/http://blog.qgis.org/node/123 (1. 3. 2018.)

Spatial Times, 2014: Shapefile vs Feature class, http://www.spatialtimes.com/2014/06/shapefile-vs-feature-class/ (6. 3. 2018.)

StackExchange, 2018: https://i.stack.imgur.com/Y84dG.png (6. 3. 2018.)

*Statement by the President regarding the United States' decision to stop degrading Global Positioning System accuracy*, https://clintonwhitehouse3.archives.gov/WH/EOP/OSTP/html/0053\_2.html (1. 3. 2018.)

University of Washington, School of Forest & Environmental Sciences, 2013: ESRM 250 Introduction to Geographic Information Systems in Forest Resources, The GIS Spatial Data Model, https://courses.washington.edu/gis250/lessons/introduction\_gis/spatial\_data\_model.html (6. 3. 2018.)

Wade, T., Sommer, S., 2006: *A to Z GIS*, ESRI Press.

*ZG Geoportal*, https://geoportal.zagreb.hr/karta, (1. 3. 2018.)

Zwass, V., 2018: Information system, https://www.britannica.com/topic/information-system (1. 3. 2018.)

Dr. sc. Luka Valožić, poslijedoktorand Geografski odsjek, PMF, Sveučilište u Zagrebu, Marulićev trg 19/II, 10000 Zagreb, Hrvatska, e-mail: lvalozic@geog.pmf.hr Dr. sc. Ivan Šulc, poslijedoktorand Geografski odsjek, PMF, Sveučilište u Zagrebu, Marulićev trg 19/II, 10000 Zagreb, Hrvatska, e-mail: isulc@geog.pmf.hr FLORIJAN KVETEK, asistent Geografski odsjek, PMF, Sveučilište u Zagrebu, Marulićev trg 19/II, 10000 Zagreb, Hrvatska, e-mail: fkvetek@geog.pmf.hr